## **บทที่3** ้วิธีการดำเนินโครงงาน

ในการจัดทำสื่อบทเรียนคอมพิวเตอร์ช่วยสอนสอดแทรกการ์ตูนแอนิเมชัน 2 มิติ เรื่อง ระบบ ไหลเวียนโลหิต สำหรับชั้นประถมศึกษาปีที่ 6 กลุ่มสาระการเรียนรู้วิชาสุขศึกษา มีขั้นตอนการ ด าเนินงานตามหลักการออกแบบของ ADDIE Model ดังต่อไปนี้

- 3.1 ขั้นตอนการวิเคราะห์(Analysis)
- 3.2 ขั้นตอนการออกแบบ (Design)
- 3.3 ขั้นตอนการพัฒนา (Development)
- 3.4 ขั้นตอนการนำไปใช้ (Implementation)
- 3.5 ขั้นตอนการประเมินผล (Evaluation)

### **3.1 ขั้นตอนการวิเคราะห์(Analysis)**

ผู้จัดทำได้ทำการวิเคราะห์บทเรียนคอมพิวเตอร์ช่วยสอนแอนิเมชัน 2 มิติสาระการเรียนรู้วิชา ี สุขศึกษา เรื่องระบบไหลเวียนโลหิต สำหรับชั้นประถมศึกษาปีที่ 6 ตามขั้นตอนดังนี้

3.1.1 แผนภูมิระดมสมอง (Brain Storm Chart) ได้นำเนื้อหาแต่ละสาระการเรียนรู้มาแสดง เพื่อให้เกิดความเข้าใจง่าย ประกอบด้วย

- 3.1.1.1 หน่วยที่ 1 หน้าที่ของระบบไหลเวียนโลหิต
	- 1) หน้าที่ลำเลียงสารอาหาร
	- 2) หน้าที่ลำเลียงก๊าซ
	- 3) หน้าที่รักษาอุณหภูมิภายในร่างกาย
- 3.1.1.2 หน่วยที่ 2 อวัยวะที่สำคัญของระบบไหลเวียนโลหิต
	- 1) หัวใจ
	- 2) หลอดเลือด
	- 3) เลือด
- 3.1.1.3 หน่วยที่ 3 ผลกระทบเมื่อระบบไหลเวียนโลหิตทำงานผิดปกติ
	- 1) ความผิดปกติของอวัยวะภายในระบบไหลเวียนโลหิต
	- 2) อาการผิดปกติของระบบไหลเวียนโลหิต
	- 3) ทางออกในการรักษา
- 3.1.1.4 หน่วยที่ 4 การดูแลรักษาระบบไหลเวียนโลหิต
	- 1) การรับประทานอาหาร
	- 2) การออกกำลังกาย
	- 3) ภาวะเสี่ยงต่อระบบไหลเวียนโลหิต

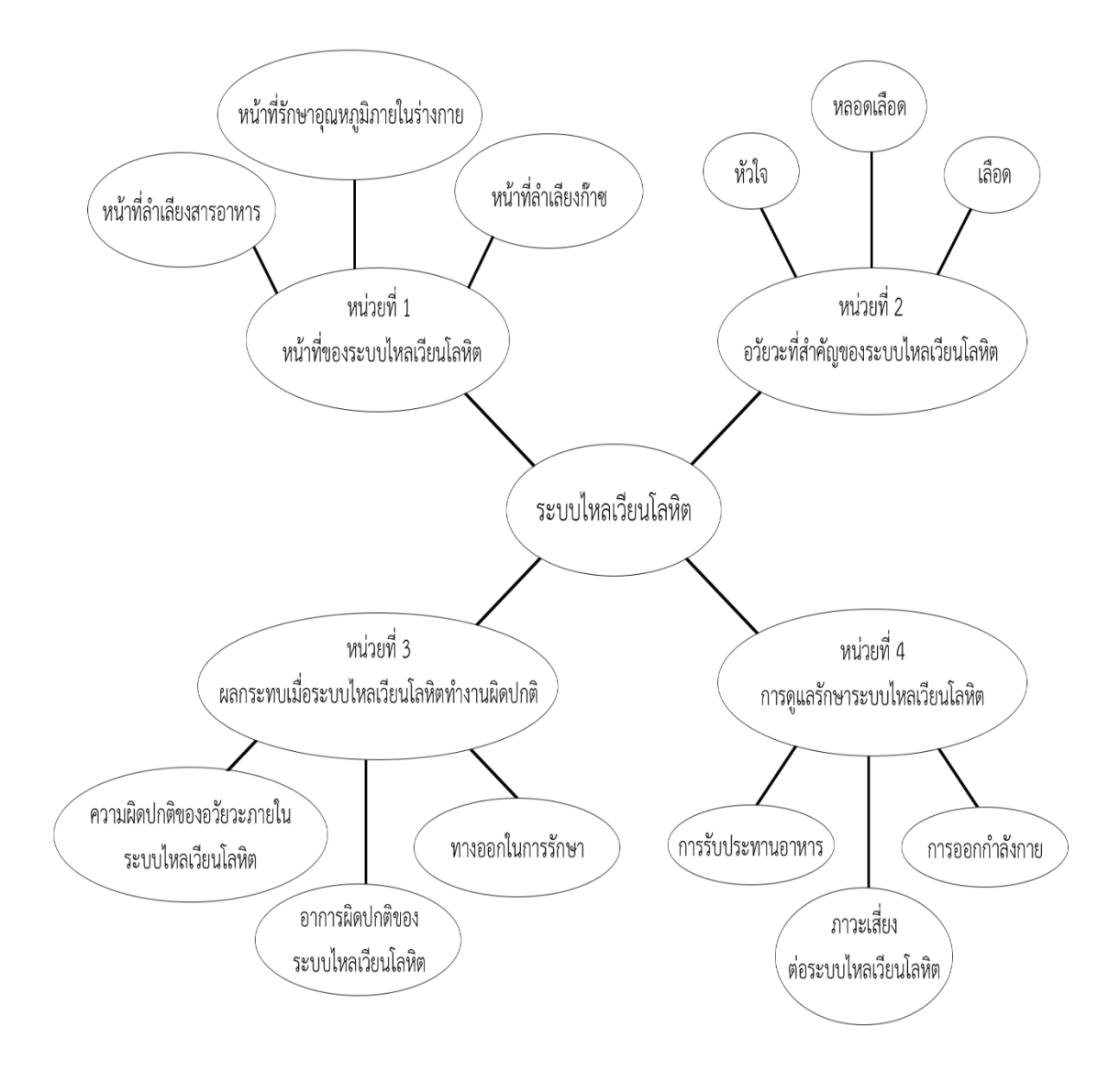

**ภาพที่3.1** แผนภูมิระดมสมอง (Brain Storm Chart)

3.1.2 สร้างแผนภูมิหัวเรื่องสัมพันธ์ (Concept Chart Creation)

สร้างแผนภูมิหัวเรื่องสัมพันธ์ (Concept Chart Creation) ทำการตัดหรือเพิ่มหัวข้อเรื่อง

ตามเหตุผลและความเหมาะสมตามรายละเอียดการเรียนรู้

- 3.1.2.1 หน่วยที่ 1 หน้าที่ของระบบไหลเวียนโลหิต
	- 1) หน้าที่ลำเลียงสารอาหาร
	- 2) หน้าที่ลำเลียงก๊าซ
	- 3) หน้าที่รักษาอุณหภูมิภายในร่างกาย
- 3.1.2.2 หน่วยที่ 2 อวัยวะส าคัญของระบบไหลเวียนโลหิต
	- 1) หัวใจ
	- 2) หลอดเลือด
	- 3) เลือด
		- น้ำเลือด
		- เซลล์เม็ดเลือด
		- เซลล์เม็ดเลือดแดง
		- เซลล์เม็ดเลือดขาว
		- เกล็ดเลือด
- 3.1.2.3 หน่วยที่ 3 ผลกระทบเมื่อระบบไหลเวียนโลหิตทำงานผิดปกติ
	- 1) ความผิดปกติของอวัยวะภายในระบบไหลเวียนโลหิต
	- 2) อาการผิดปกติของระบบไหลเวียนโลหิต
	- 3) ทางออกในการรักษา
- 3.1.2.4 หน่วยที่ 4การดูแลรักษาระบบไหลเวียนโลหิต
	- 1) การรับประทานอาหาร
	- 2) การออกกำลังกาย
	- 3) ภาวะเสี่ยงต่อระบบไหลเวียนโลหิต

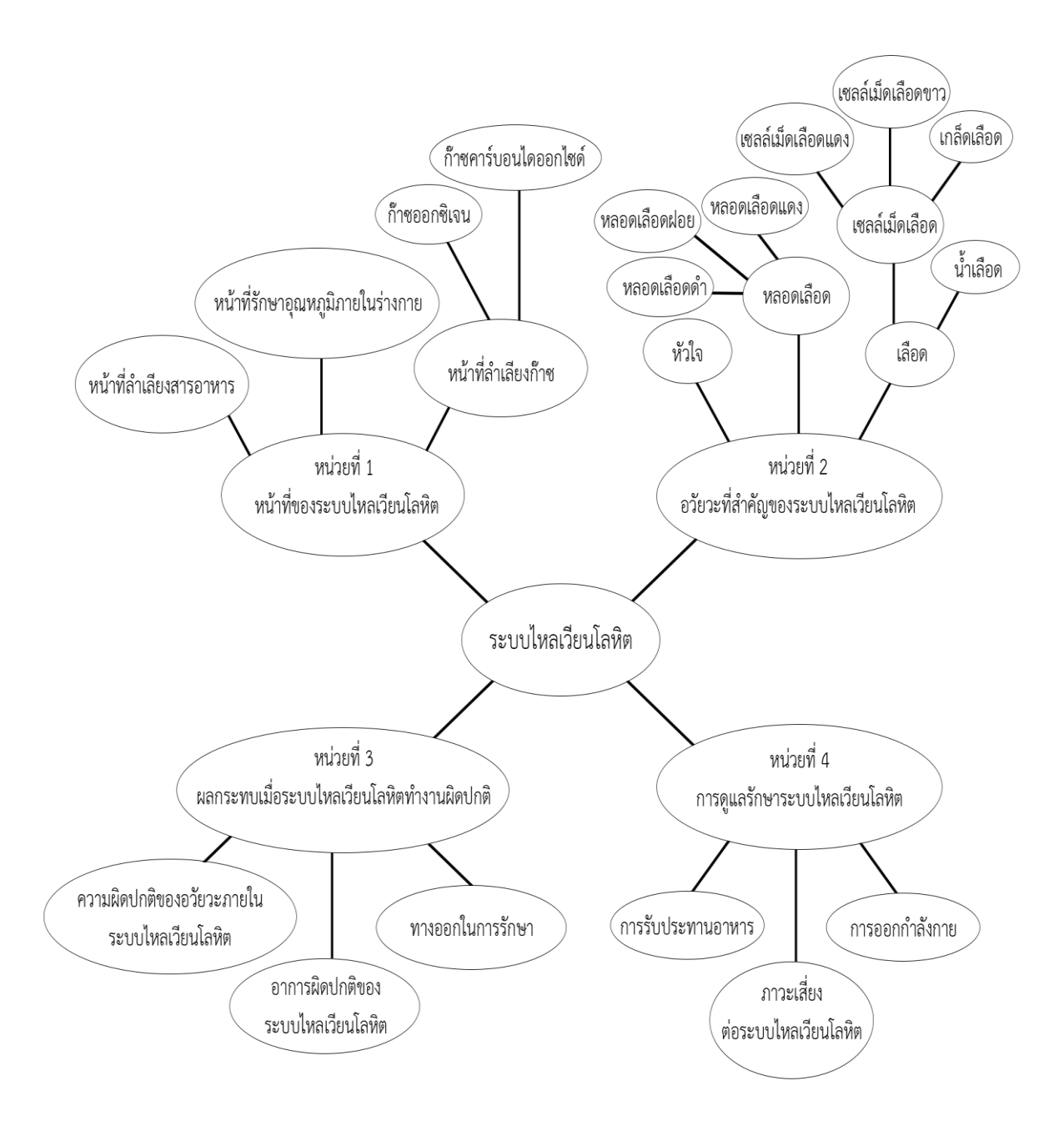

**ภาพที่3.2** แผนภูมิหัวเรื่องสัมพันธ์(Concept Chart Creation)

3.1.3 สร้างแผนภูมิโครงข่ายเนื้อหา (Concept Network Chart)

สร้างแผนภูมิโครงข่ายเนื้อหา (Concept Network Chart) ตามหัวเรื่องที่ต้องศึกษา ก่อนหลังโดยจัดเรียงลำดับตามหมายเลขในแผนภูมิโครงข่ายเนื้อหา (Concept Network Chart)

3.1.3.1 หน่วยที่ 1 หน้าที่ของระบบไหลเวียนโลหิต

- 1) หน้าที่ลำเลียงสารอาหาร
- 2) หน้าที่ลำเลียงก๊าซ
- 3) หน้าที่รักษาอุณหภูมิภายในร่างกาย
- 3.1.3.2 หน่วยที่ 2 อวัยวะส าคัญของระบบไหลเวียนโลหิต
	- 1) หัวใจ
	- 2) หลอดเลือด
	- 3) เลือด
		- น้ำเลือด
		- เซลล์เม็ดเลือด
		- เซลล์เม็ดเลือดแดง
		- เซลล์เม็ดเลือดขาว
		- เกล็ดเลือด
- 3.1.3.3 หน่วยที่ 3 ผลกระทบเมื่อระบบไหลเวียนโลหิตทำงานผิดปกติ
	- 1) ความผิดปกติของอวัยวะภายในระบบไหลเวียนโลหิต
	- 2) อาการผิดปกติของระบบไหลเวียนโลหิต
	- 3) ทางออกในการรักษา
- 3.1.3.4 หน่วยที่ 4การดูแลรักษาระบบไหลเวียนโลหิต
	- 1) การรับประทานอาหาร
	- 2) การออกกำลังกาย
	- 3) ภาวะเสี่ยงต่อระบบไหลเวียนโลหิต

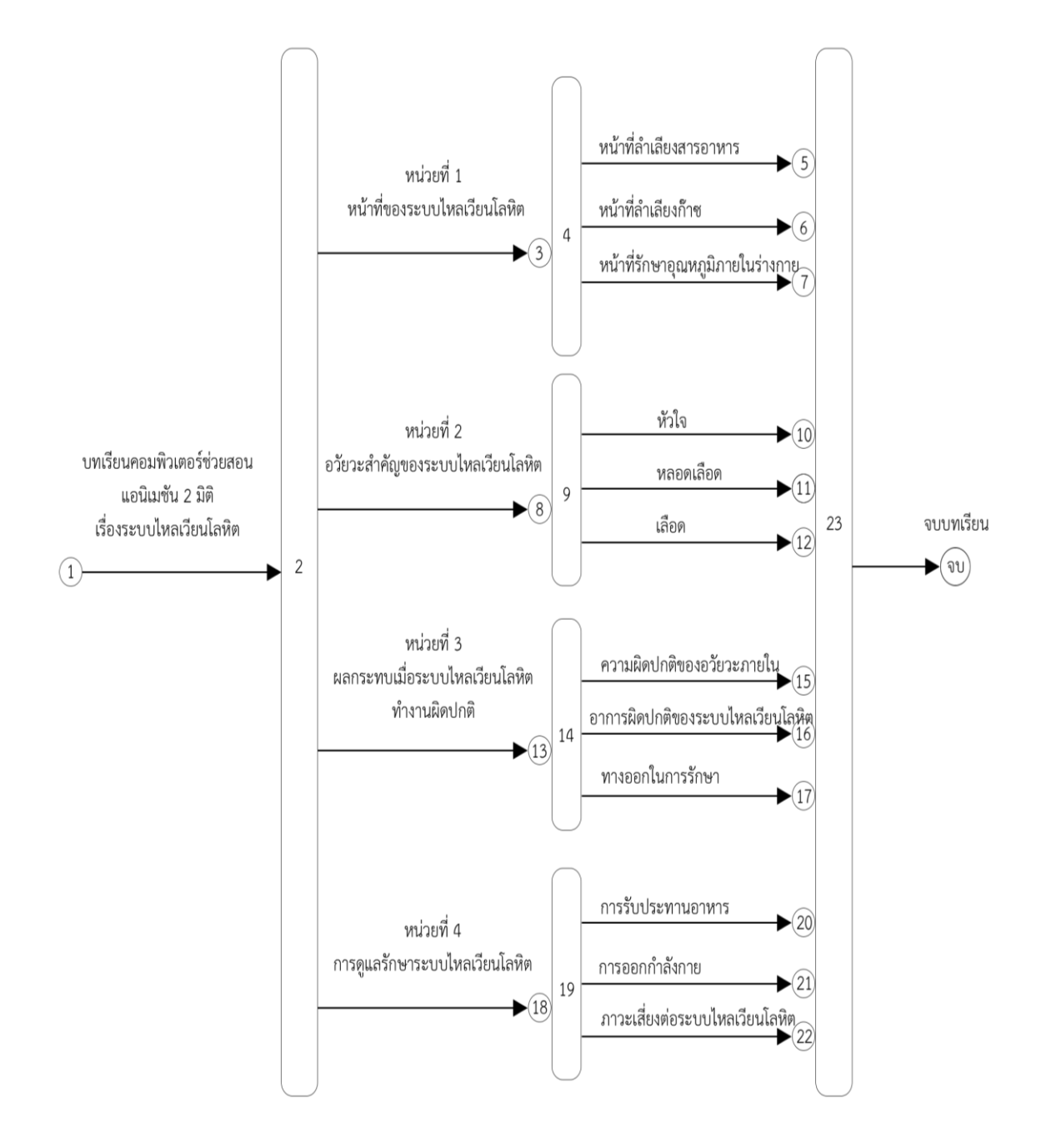

**ภาพที่3.3** แผนภูมิโครงข่ายเนื้อหา (Concept Network Chart)

### **3.2 ขั้นตอนการออกแบบ (Design)**

กำหนดเป้าหมาย จุดประสงค์ จัดลำดับเป้าหมายและจุดประสงค์ ให้ง่ายต่อการเรียนใน การปฏิบัติการวางแผนและการประเมินผลการเรียนรู้ เพื่อให้เหมาะกับเนื้อหาการทำกิจกรรมของ ผู้เรียน การคัดเลือกบทเรียนคอมพิวเตอร์ช่วยสอนเพื่อการเรียนรู้

3.2.1 ลำดับเนื้อหาที่มีลักษณะการไหลในรูปแบบก่อนกำหนด ซึ่งจัดทำขึ้นในรูปแบบของ แผนภูมิเนื้อหา (Course Flow Chart) ที่เป็นลักษณะการนำเสนอในภาพรวมหัวข้อใหญ่ทั้งหมดที่อยู่ ในบทเรียน รวมทั้งการเรียงลำดับเนื้อหาที่มีอยู่แต่ละหน่วยย่อย ซึ่งทั้งหมดนี้จะนำไปสู่การจัด โครงสร้างการไหลของเนื้อหา ที่จะนำมาจัดลงในบทเรียนคอมพิวเตอร์ช่วยสอน

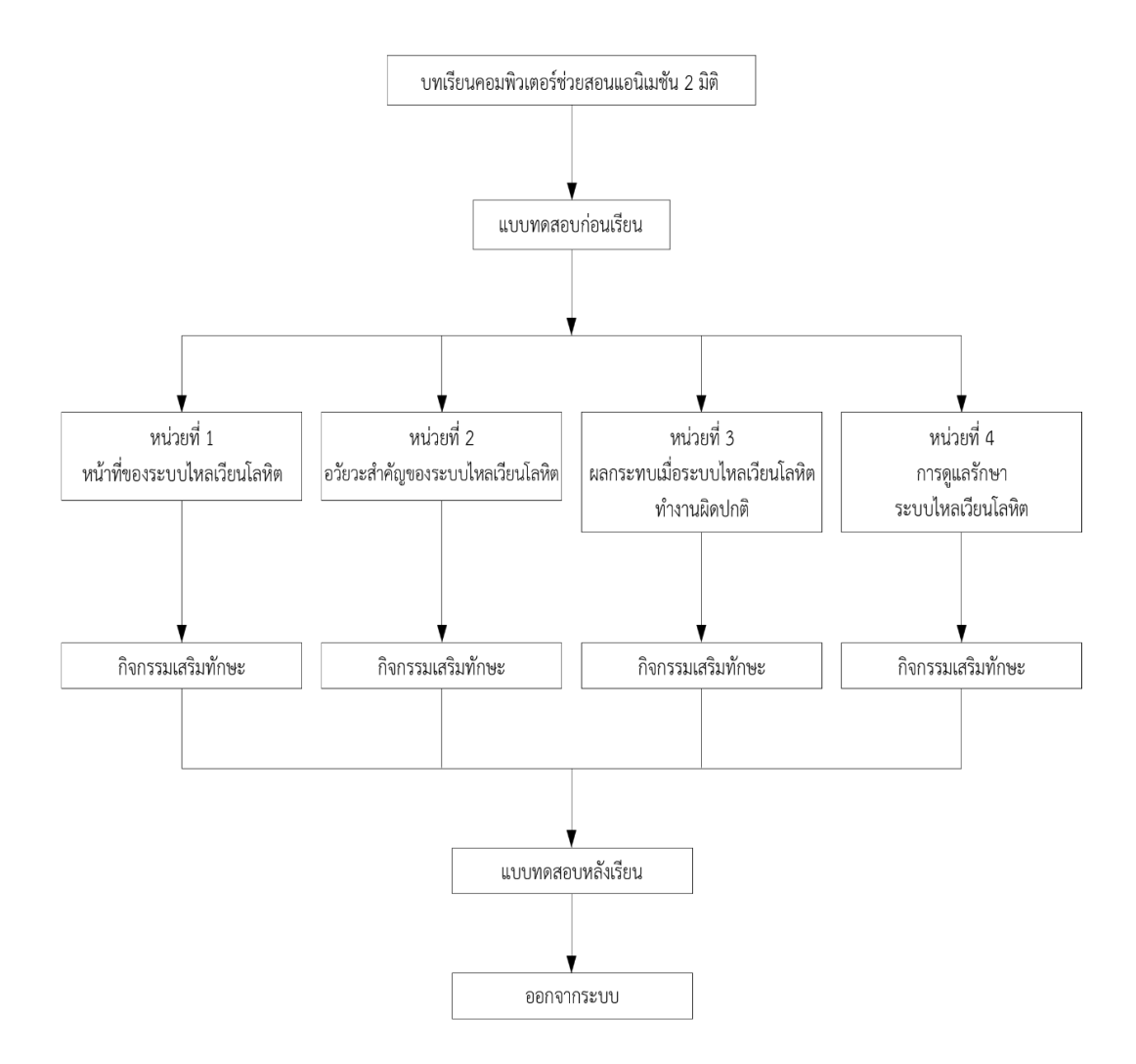

**ภาพที่3.4** การออกแบบบทเรียน (Course Flow Chart)

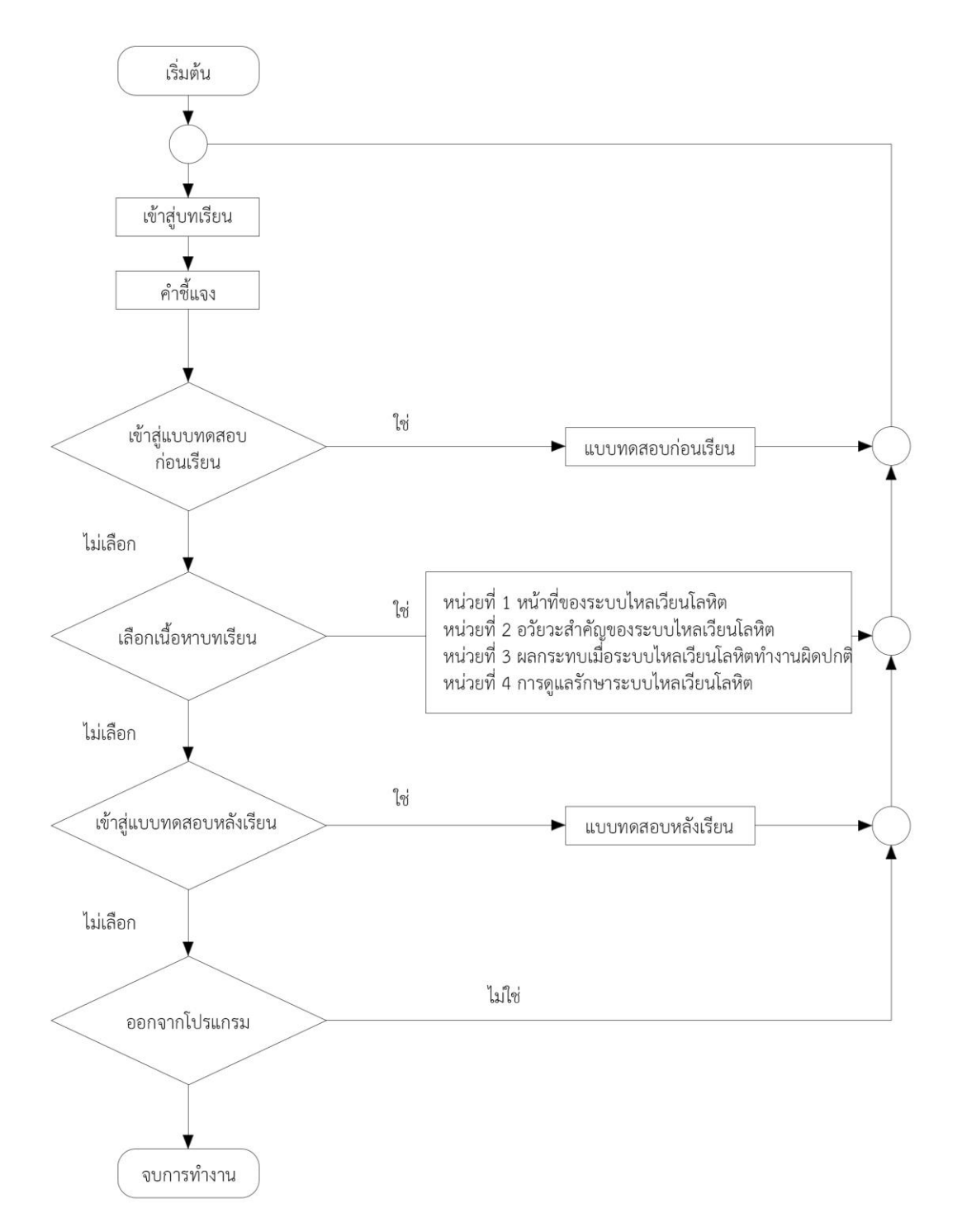

3.2.2 การออกแบบระบบและแผนภาพ แสดงขั้นตอนการวิเคราะห์ และออกแบบบทเรียน คอมพิวเตอร์ช่วยสอน เรื่อง ระบบไหลเวียนโลหิต สำหรับชั้นประถมศึกษาปีที่ 6

**ภาพที่ 3.5** การทำงานของโปรแกรม

### **3.3 ขั้นตอนการพัฒนา (Development)**

การพัฒนาเนื้อหาสู่โปรแกรมคอมพิวเตอร์ เป็นขั้นตอนที่ทำต่อการพัฒนาหน่วยเรียน โดยนำ ึกรอบการสอนไปจัดทำเป็นโปรแกรมคอมพิวเตอร์จนเสร็จสมบูรณ์ ลักษณะของการนำเสนอขั้นตอน การสร้างแอนิเมชัน 2 มิติที่ผู้เรียนจะได้เห็นบนหน้าจอของบทเรียนคอมพิวเตอร์ช่วยสอน วิชาสุศึกษา เรื่องระบบไหลเวียนโลหิต สำหรับชั้นประถมศึกษาปีที่ 6 มีรายละเอียดดังนี้

ึการสร้างแอนิเมชัน 2 มิติ ที่จะนำมาเสนอทรอดแทรกบทเรียน การสร้างแอนิเมชัน 2 มิติ ิบทเรียนคอมพิวเตอร์ช่วยสอน วิชาสุขศึกษา เรื่องระบบไหลเวียนโลหิต สำหรับชั้นประถมศึกษาปีที่ 6 ซึ่งผู้จัดท าเลือกใช้โปรแกรมในการสร้างบทเรียนดังนี้ โปรแกรม Adobe Captivate เป็น โปรแกรมหลักในการสร้างสื่อการเรียนการสอน โปรแกรม Adobe Illustrator ใช้ในการสร้างตัวละคร ฉากหลังและส่วนประกอบต่าง ๆ ในสื่อการเรียนการสอน และโปรแกรม Adobe After Effect ใช้ใน การตัดต่อและสร้างแอนิเมชัน 2 มิติ เพื่อนำไปสอดแทรกในบทเรียน

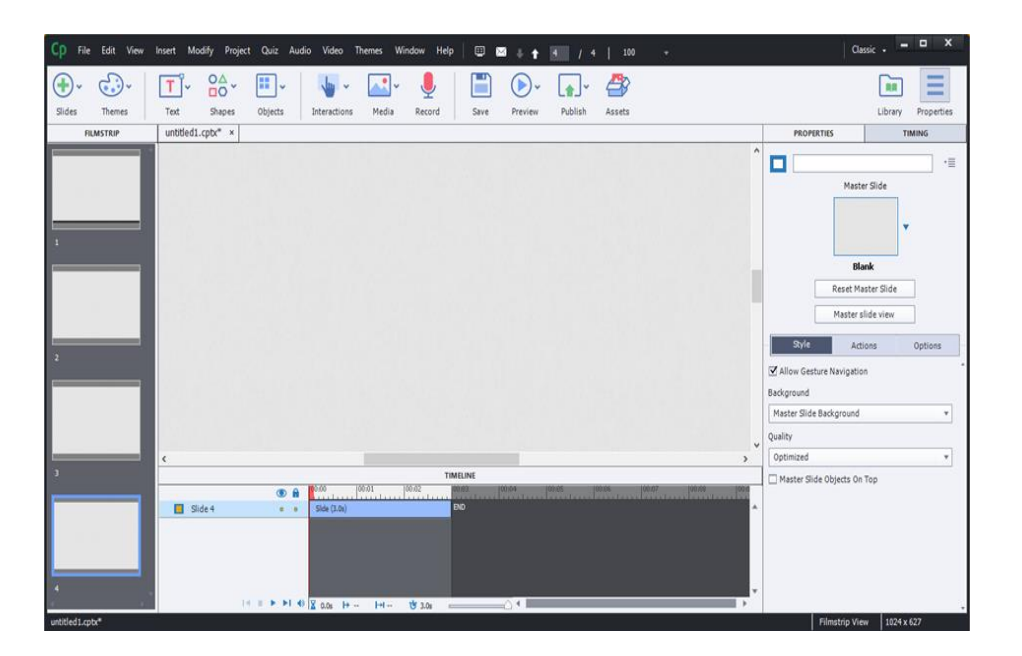

3.3.1 โปรแกรม Adobe Captivate โปรแกรมหลักในการสร้างสื่อการเรียนการสอน

**ภาพที่ 3.6** หน้าจอโปรแกรม Adobe Captivate

3.3.2 โปรแกรม Adobe Illustrator ใช้ในการสร้างตัวละคร ฉากหลังและ ส่วนประกอบ ต่าง ๆ ในสื่อการเรียนการสอน

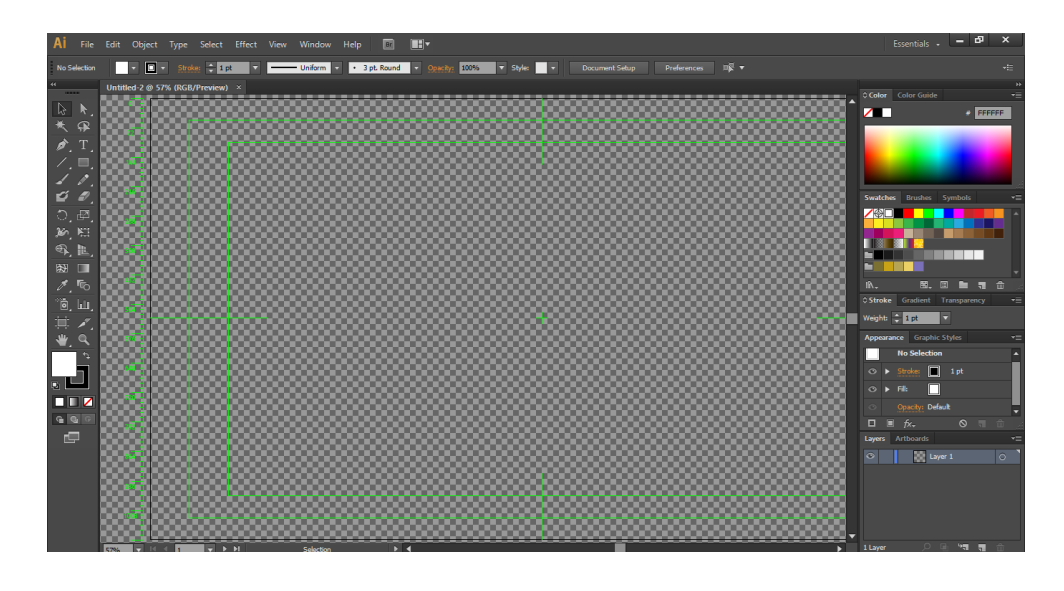

**ภาพที่ 3.7** หน้าจอโปรแกรม Adobe Illustrator

3.3.3 โปรแกรม Adobe After Effect ใช้ในการตัดต่อและสร้างแอนิเมชัน 2 มิติ เพื่อน าไปสอดแทรกในบทเรียน

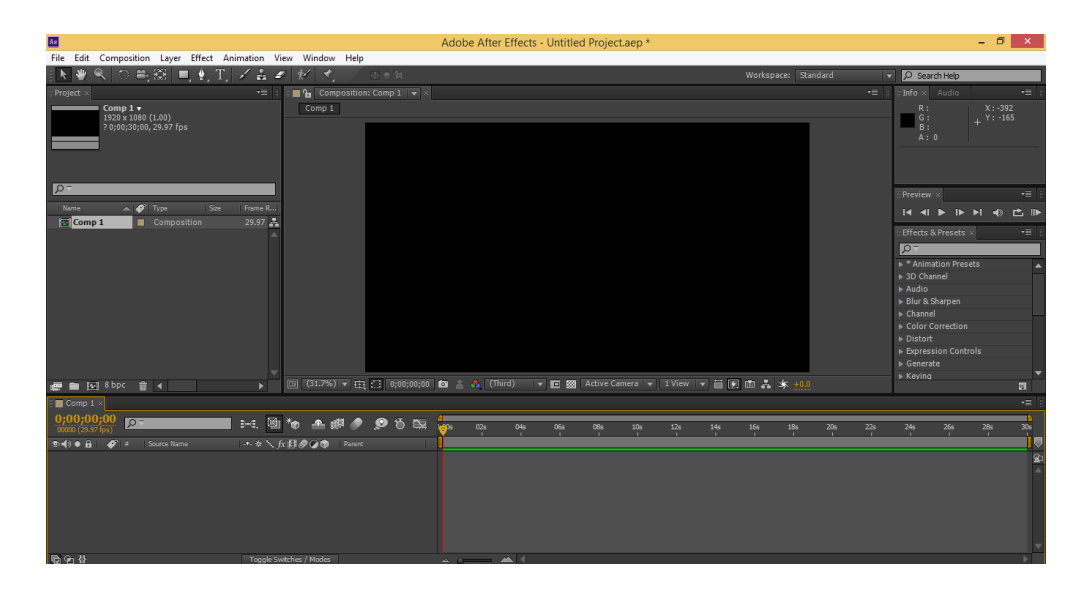

**ภาพที่ 3.8** หน้าจอโปรแกรม Adobe After Effect

# 3.3.4 ตัวการ์ตูนที่ 1 ใช้ดำเนินเรื่องราวในบทเรียน

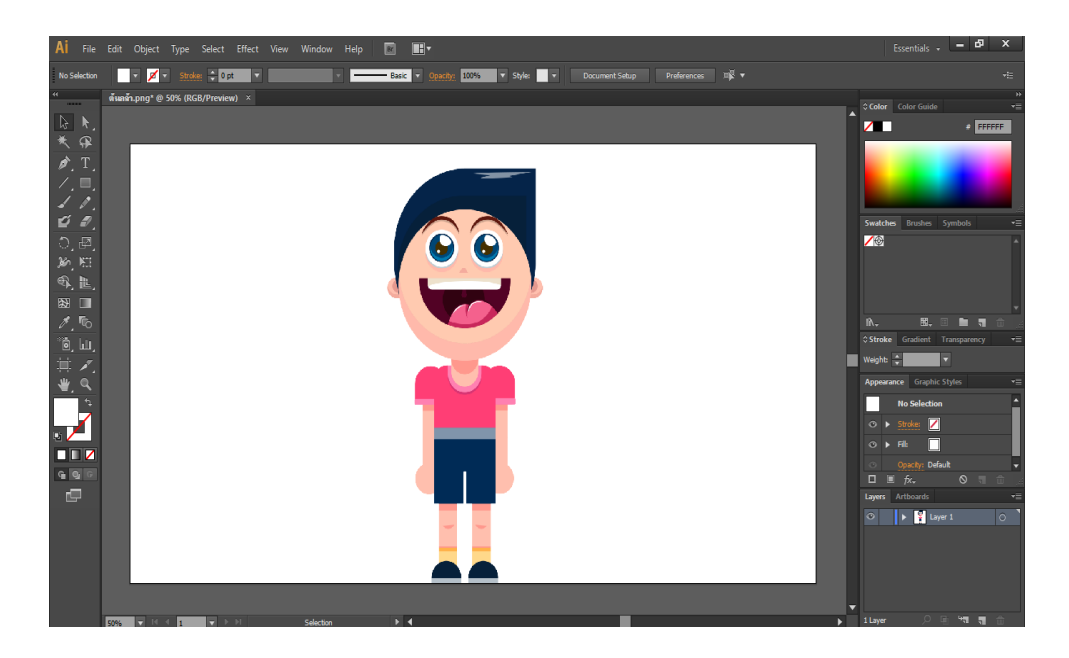

**ภาพที่ 3.9** ตัวละครที่ 1

3.3.5 ตัวการ์ตูนที่ 2 ใช้ดำเนินเรื่องราวในบทเรียน

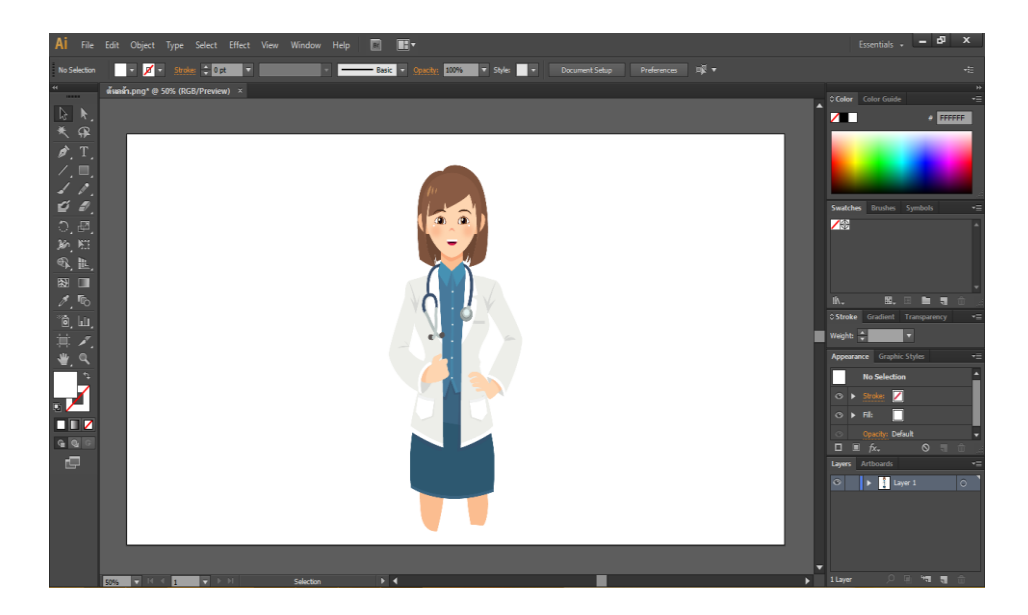

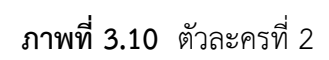

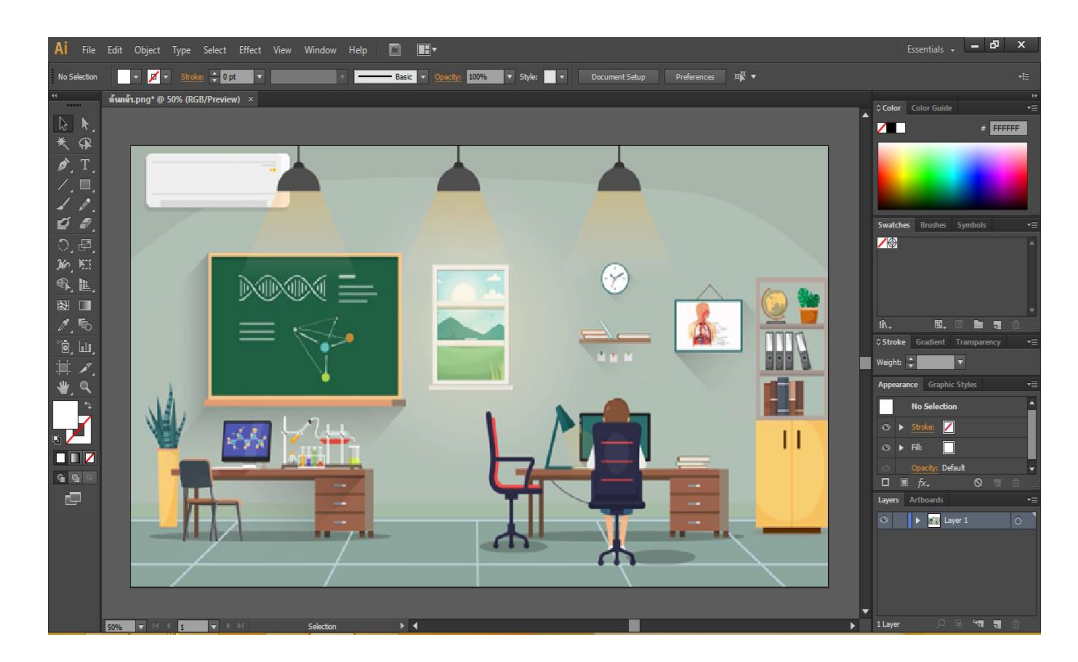

### 3.3.6 ฉากประกอบที่ ใช้ดำเนินเรื่องราวในบทเรียน

**ภาพที่ 3.11** ฉากประกอบที่ ใช้ดำเนินเรื่องราวในบทเรียน

### **3.4 ขั้นตอนการน าไปใช้ (Implementation)**

เมื่อผ่านขั้นตอนการตรวจสอบ และปรับปรุงแก้ไขเรียบร้อยแล้ว จึงนำมาทดลองใช้กับกลุ่ม ตัวอย่าง

3.4.1 ประชากรและกลุ่มตัวอย่าง

ประชากรประชากรที่ใช้ในการวิจัยครั้งนี้นักเรียนชั้นประถมศึกษาปีที่ 6 โรงเรียนหนอง ึกะทิง ปีการศึกษา2560 จำนวน 3 ห้อง นักเรียน 81 คน กลุ่มตัวอย่างที่ใช้ในการวิจัยครั้งนี้คือนักเรียน ์ชั้นประถมศึกษาปีที่ 6 โรงเรียนหนองกะทิง ปีการศึกษา 2561 จำนวน 1 ห้อง นักเรียน ได้จากการสุ่ม ห้องเรียนด้วยวิธีการเจาะจงยกชั้น (Cluster specific) มา 1 ห้องเรียนจำนวน 30 คน

3.4.2 วิธีการสร้างเครื่องมือ

การสร้างแบบสอบถามความพึงพอใจที่มีต่อการเรียน โดยใช้บทเรียนคอมพิวเตอร์ช่วย ้ สอนแอนิเมชัน 2 มิติ เรื่อง ระบบย่อยอาหารสำหรับชั้นประถมศึกษาปีที่ 6 สาระการเรียนรู้สุขศึกษา และพลศึกษา ผู้วิจัยได้ดำเนินการตามลำดับขั้นตอนดังนี้

3.4.2.1 ศึกษาวิธีการสร้างแบบสอบถามความพึงพอใจจาก หนังสือ งานวิจัย

3.4.2.2 สร้างแบบสอบถามความพึงพอใจเป็นแบบมาตราส่วนประมาณค่า (Rating Scale) ระดับ แปลความหมายได้ดังนี้ (บุญชม ศรีสะอาด.2545)

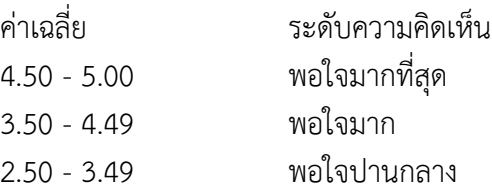

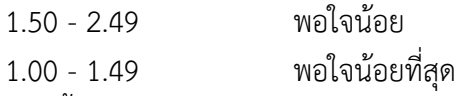

หลังจากนั้นนำแบบวัดความพึงพอใจต่อการเรียนโดยใช้บทเรียนคอมพิวเตอร์ช่วยสอน สอดแทรกการ์ตูนแอนิเมชัน 2 มิติ เรื่อง ระบบไหลเวียนโลหิต สำหรับชั้นประถมศึกษาปีที่ 6 กลุ่ม ้สาระการเรียนรู้วิชาสุขศึกษามาเก็บข้อมูล และนำข้อมูลที่ได้ไปวิเคราะห์ทางสถิติเพื่อหาความพึงพอใจ ของนักเรียนเพื่อสรุปผลต่อไป

#### **3.5 การประเมินผล (Evaluation)**

ผู้วิจัยทำการวิเคราะห์ข้อมูล และประเมินผลที่เก็บรวบรวมได้จากการทดลอง ดังนี้ การวิเคราะห์และประเมินผลความพึงพอใจของนักเรียนที่มีต่อการเรียนโดยใช้บทเรียน ้ คอมพิวเตอร์ช่วยสอนสอดแทรกการ์ตนแอนิเมชัน 2 มิติ เรื่อง ระบบไหลเวียนโลหิต สำหรับชั้น ประถมศึกษาปีที่ 6 กลุ่มสาระการเรียนรู้วิชาสุขศึกษา โดยใช้ค่าเฉลี่ย ร้อยละ และส่วนเบี่ยงเบน มาตรฐานโดยใช้สถิติที่ใช้ในการวิเคราะห์ข้อมูลดังนี้

สถิติพื้นฐาน

3.5.1 ค่าร้อยละ (Percentage) ใช้สูตร (บุญชม ศรีสะอาด.2545)

สูตร =

$$
p = \frac{f}{N} \times 100
$$

เมื่อ P แทน ค่าร้อยละ

*f* แทน ความถี่ที่ต้องการแปลงให้เป็นค่าร้อยละ

- *N* แทน จ านวนความถี่ทั้งหมด
- 3.5.2 ค่าเฉลี่ย (Arithmetic Mean) ใช้สูตร (บุญชม ศรีสะอาด. 2545)

สูตร = *<sup>N</sup>*  $\frac{\sum X}{N}$ เมื่อ  $\overline{\mathrm{x}}$  แทน ค่าเฉลี่ย  $\Sigma\times$  แทน ผลรวมของคะแนนทั้งหมดของกลุ่ม N แทน จ านวนของคะแนนในกลุ่ม

3.5.3 ส่วนเบี่ยงเบนมาตรฐาน (Standard Deviation) ใช้สูตร (บุญชม ศรีสะอาด.2545)

สูตร
$$
\begin{array}{rcl}\n\mathfrak{Z}^{\mathfrak{g}}\mathfrak{g}\mathfrak{g}\mathfrak{g}\mathfrak{g}\mathfrak{g}\mathfrak{g}\mathfrak{g}\mathfrak{g}\mathfrak{g}. \mathsf{D}.\n\end{array}
$$
 = 
$$
\begin{array}{rcl}\n\sqrt{n\sum X^2 - (\sum X)^2} \\
\mathfrak{Q}^{\mathfrak{g}}\mathfrak{g}\mathfrak{g}\mathfr
$$

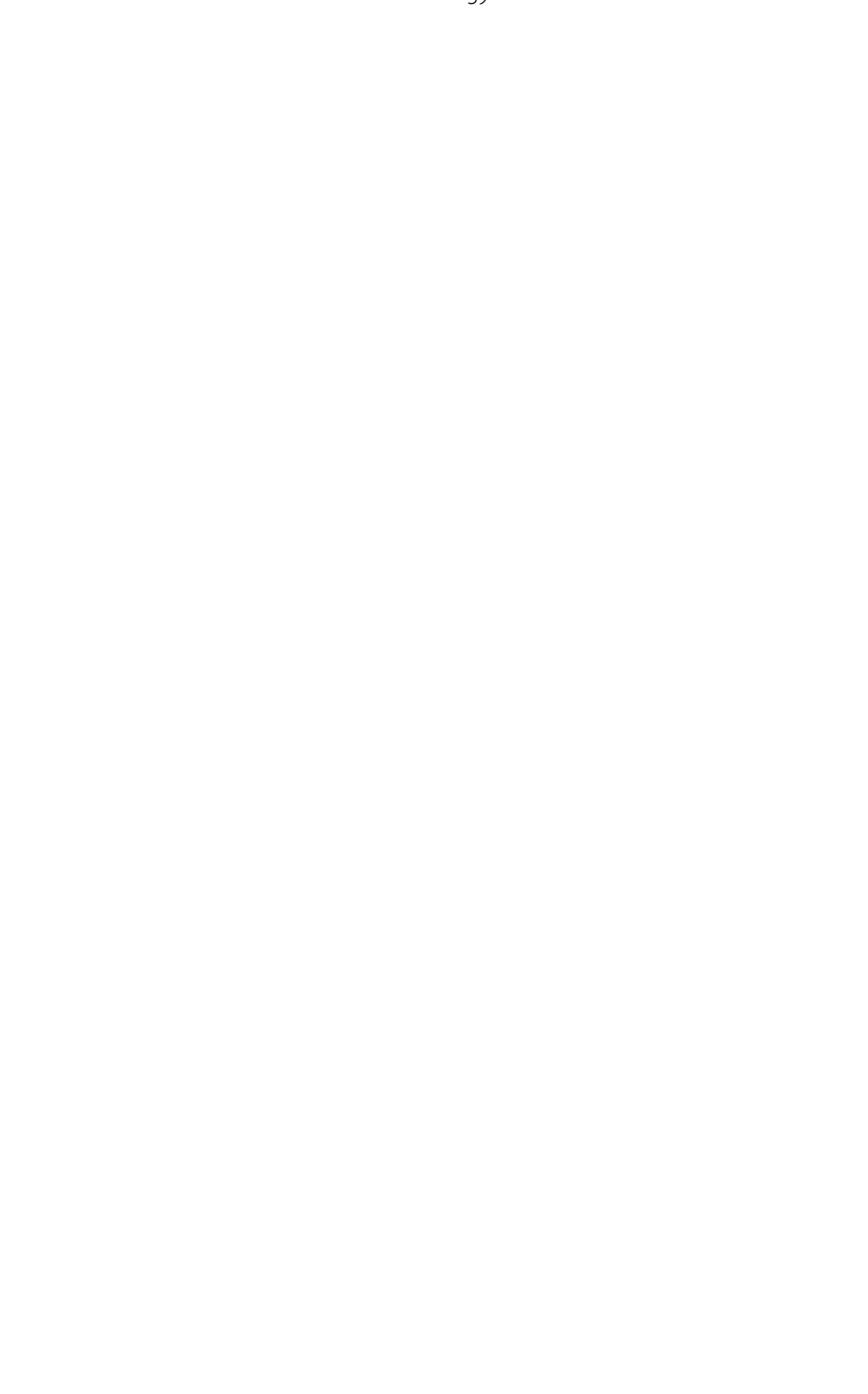